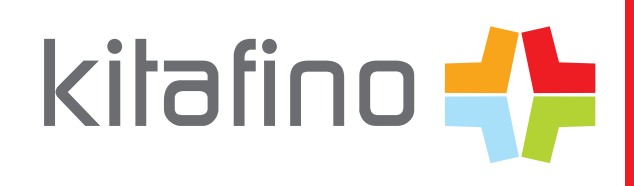

Luisenschule Kassel

## معلومات التسجيل الخاصة بنظام الطلب عبر الإنترنت لتناول الغداء

أعزأ بي الأباء والأمهات٬ السيدات والسادة الأعزاء، مع كيتافينو يمكنك طلب الغداء بسهولة لأطفالك إلى رباض الأطفال والمدرسة عبر الإتبر نت· كل ما عليك فعله هو التسجيل معنا مرة واحدة ، وتعبئة حساب الائتمان الخاص بك وىمكنك طلب الطعام ، على سبيل المثال ، إلغاء فى حالة المرض.

يمكن إجراء الطلبات والإلغاءات حسب مواصفات متعهد الطعام الخاص بك. يمكن العثور على التفاصيل0 منطقة العملاء الخاصة بك

## وهذه هي طريقة عمل كيتافينو :

أولا اذهب إلىwww.kitafino.de أو قم بتنزيل تطبيق الهاتف الذكي المجاني وانقر على "Neuregistrierung".

34119

ثالثا: الرجاء تعبئة استمارة التسجيل.

ثلثا الرجاء إدخال رمز

رابعًا: ستتلقى بعد ذلك رسالة تأكيد بالبريد الإلكتروني. يرجى اتباع التعليمات الواردة في هذا البريد الإلكتروني والنقر على الرابط المضمن لتأكيد عنوان بريدك الإلكتروني . (إذا لم تستلم البريد الإلكتروني ، فيرجى التحقق من مجلد البريد العشوائي الخاص

بك.)

الآن فقط اكتمل تسجيلك وبمكنك تسجيل الدخول باستخدام اسم المستخدم وكلمة المرور الخاصين بك.

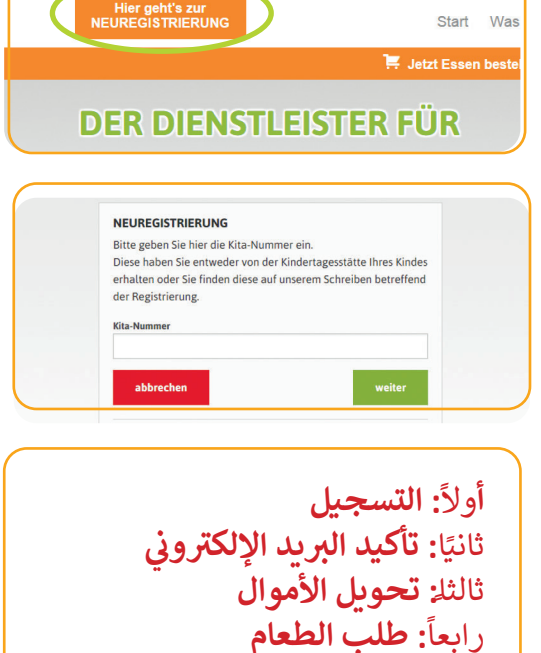

kilafino **L** 

قبل أن تتمكن من طلب الطعام ، لا يزال يتعين عليك إعادة تعبئة حسابك الائتماني عن طريق التحويل المصرفي. يمكنك أن ترى كيف يمكنك تعبئة حسابك عبر الإنترنت ضمن عنصر القائمة " \_Neuregistrierung " في حساب المستخدم الخاص بك. الآن يرجى تعبئة حسابك عن طريق التحويل المصرفي. بعد استلام الأموال ، ستتلقى رسالة بريد إلكتروني تخبرك بأنه قد تم تعبئة حسابك. الآن فقط يمكنك طلب الطعام لطفلك .

## ثم يرجى طلب الطعام لطفلك عبر الإنترنت !

إذا كان لديك أي أسئلة حول التسجيل وما إلى ذلك ، فإن فريق خدمة العملاء لدينا متاح أيضًا على 0911/62179731.

مع أطيب التحيات

فر ىق كېتافېنو

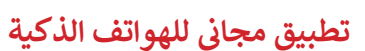

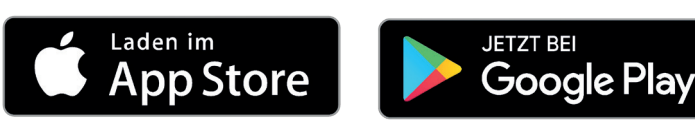

kitafino GmbH Allersberger Str. 185/0 · 90461 Nürnberg · kontakt@kitafino.de www.kitafino.de